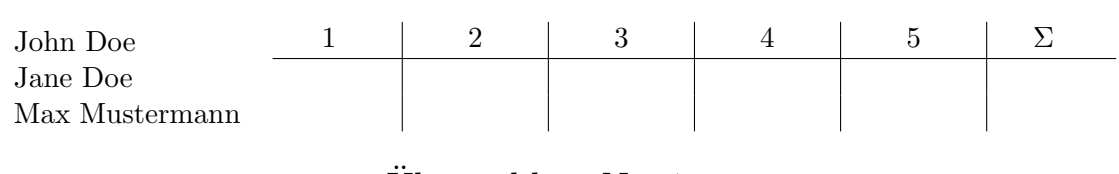

Ubungsblatt Nr. 1 ¨ (Abgabetermin XX.0X.2019)

# Aufgabe 1

### a) Erstellung von Dokumenten mit LaTeX

Dies ist eine Aufgabe. Text könnt ihr hier einfach ganz normal schreiben, jedoch bricht Latex nicht die Zeilen um, wenn ihr im Editor eine neue Zeile anfangt. Um einen Zeilenumbruch

zu erhalten

verwendet zwei Backslash.

Einen neuen Absatz erhaltet ihr, wenn ihr zwei Zeilenumbrüche einfügt.

Es gibt zwei Arten des Mathemodus, einen im Text  $x_1 = 5 \cdot 10^{42}$  und einen freistehenden.

$$
x_2 = \sqrt{\sin \alpha \times \beta \cdot \frac{a}{b}} + \log_2 64
$$

Wenn der Mathemodus sich über mehrere Zeilen erstrecken soll, so könnt ihr die Umgebung align benutzen. Der Stern sagt hierbei, dass die Zeilen nicht nummeriert werden sollen. Das & ist ein align-parameter, die Zeilen werden hierbei so ausgerichtet, dass die  $&$  immer über einander stehen.

> Text im Mathemodus  $= 5$  $x_2 = 7$  $\Sigma + \phi + \epsilon + w = \text{sinnlose Zeichen}$

Mengenklammern, die sich an der Größe des inneren orientieren, kann man so erzeugen

$$
\left\{ \frac{2}{3} \cdot x \mid x \in \mathbb{R} \right\}.
$$

Ein Bild kann man folgendermaßen einbinden:

Entfernt dabei das % und ersetzt Bild.jpg mit dem Dateinamen. % kommentiert eine Zeile aus.

#### Abbildung 1: Dies ist die Bildunterschrift

Eine Tabelle könnt ihr so anlegen:

In der zweiten geschweiften Klammer wird das Layout der Tabelle definiert. Das & trennt hierbei die Spalten.

zentrierte Spalte | linksbündig rechtsbündig zweite Zeile

Eine neue Seite wird durch \newpage erzwungen.

Das hier ist eine nummerierte Aufzählung

- 1. Erster Punkt
- 2. Zweiter Punkt

und das hier ist eine Aufzählung ohne Nummerierung

- Erster Punkt
- Zweiter Punkt

## b) Zeichnen von Automaten

Übergangsrelationen von Automaten können ihr mit dem Tool auf [http://madebyevan.](http://madebyevan.com/fsm/) [com/fsm/](http://madebyevan.com/fsm/) zeichnen.

Alternativ, wenn ihr mehr Kontrolle über die Platzierung der Nodes haben wollt, könnt ihr die Ubergangsrelationen auch ohne das Tool direkt in TikZ definieren, siehe das Bei- ¨ spiel: <http://texample.net/tikz/examples/state-machine/>

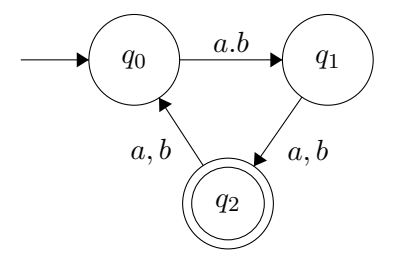

## c) Pseudocode

Algorithm 1 Zähle die Anzahl der Stellen, an der zwei Binärzahlen sich unterscheiden Require:  $x$  und  $y$  sind Binärzahlen der gleichen Länge

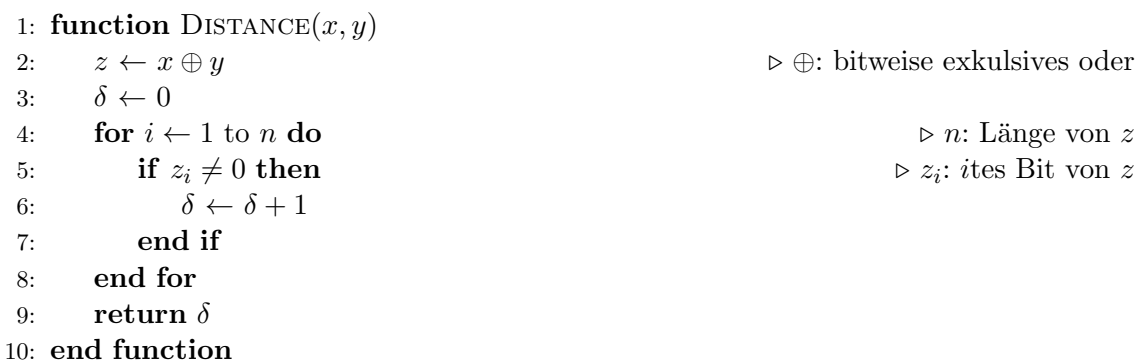